# *seeed*

# **Grove - Moisture Sensor**

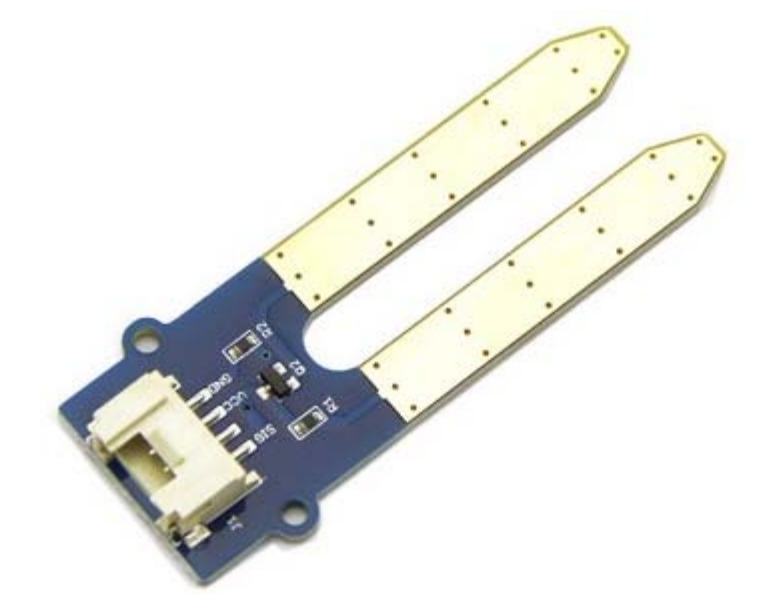

This Moisture Senor can be used for detecting the moisture of soil or judge if there is water around the sensor, let the plant in your garden able to reach out for human's help when they are thirsty. This sensor is very easy to use, you can just simply insert in into the soil and read the data. With this sensor, you can make a small project that can let the plant send a message to you like " I am thirsty now, please feed me some water."

#### Version

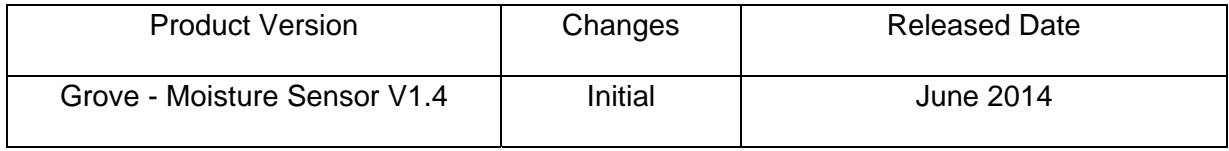

#### **Features**

- Soil moisture sensor based on soil resistivity meansurement
- Easy to use
- 2.0 cm X 6.0 cm grove module

# **Tip**

More details about Grove modules please refer to Grove System

#### **Specification**

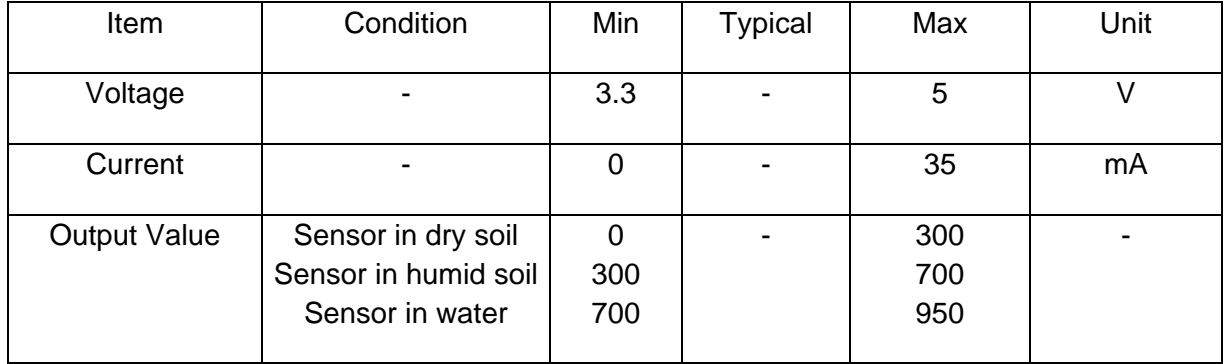

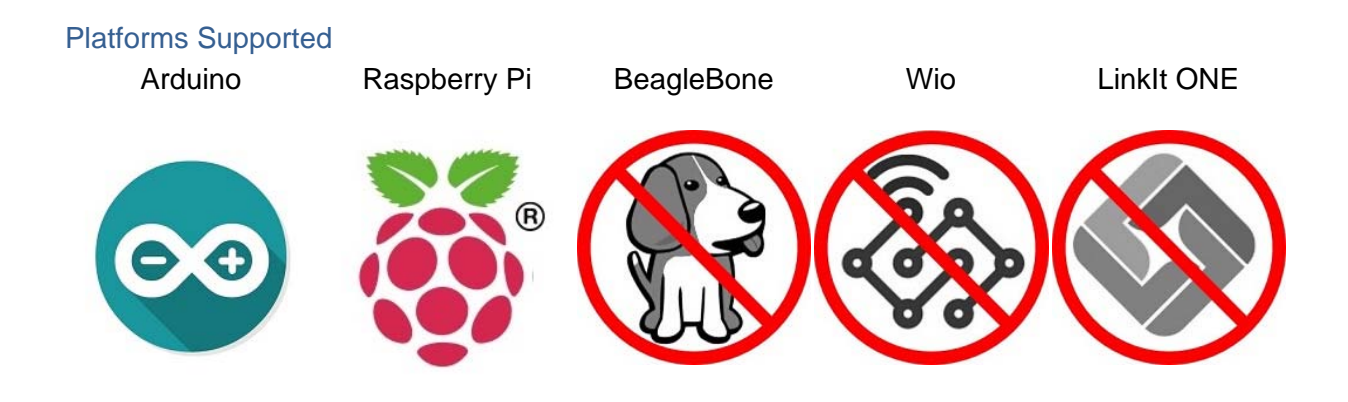

#### **Caution**

The platforms mentioned above as supported is/are an indication of the module's hardware or theoritical compatibility. We only provide software library or code examples for Arduino platform in most cases. It is not possible to provide software library / demo code for all possible MCU platforms. Hence, users have to write their own software library.

#### Application Ideas

- Botanical Gardening
- Moisture Sensoring
- Consistency Measurement

#### Getting Started

#### **Note**

If this is the first time you work with Arduino, we firmly recommend you to see Getting Started with Arduino before the start.

### Play With Arduino

#### **Hardware**

**Step 1.** Prepare the below stuffs:

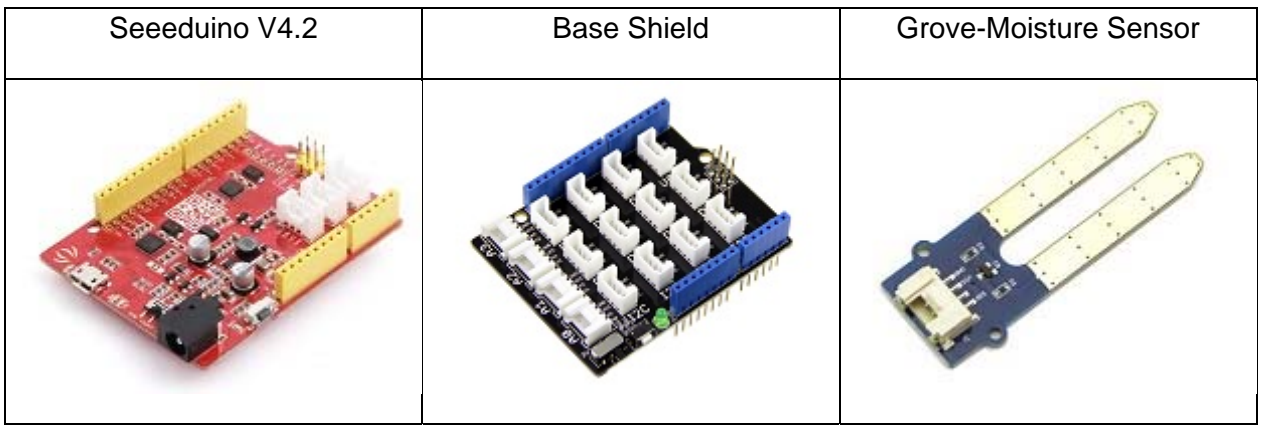

- **Step 2.** Connect Grove-Moisture Sensor to port A0 of Grove-Base Shield.
- **Step 3.** Plug Grove Base Shield into Seeeduino.
- **Step 4.** Connect Seeeduino to PC via a USB cable.

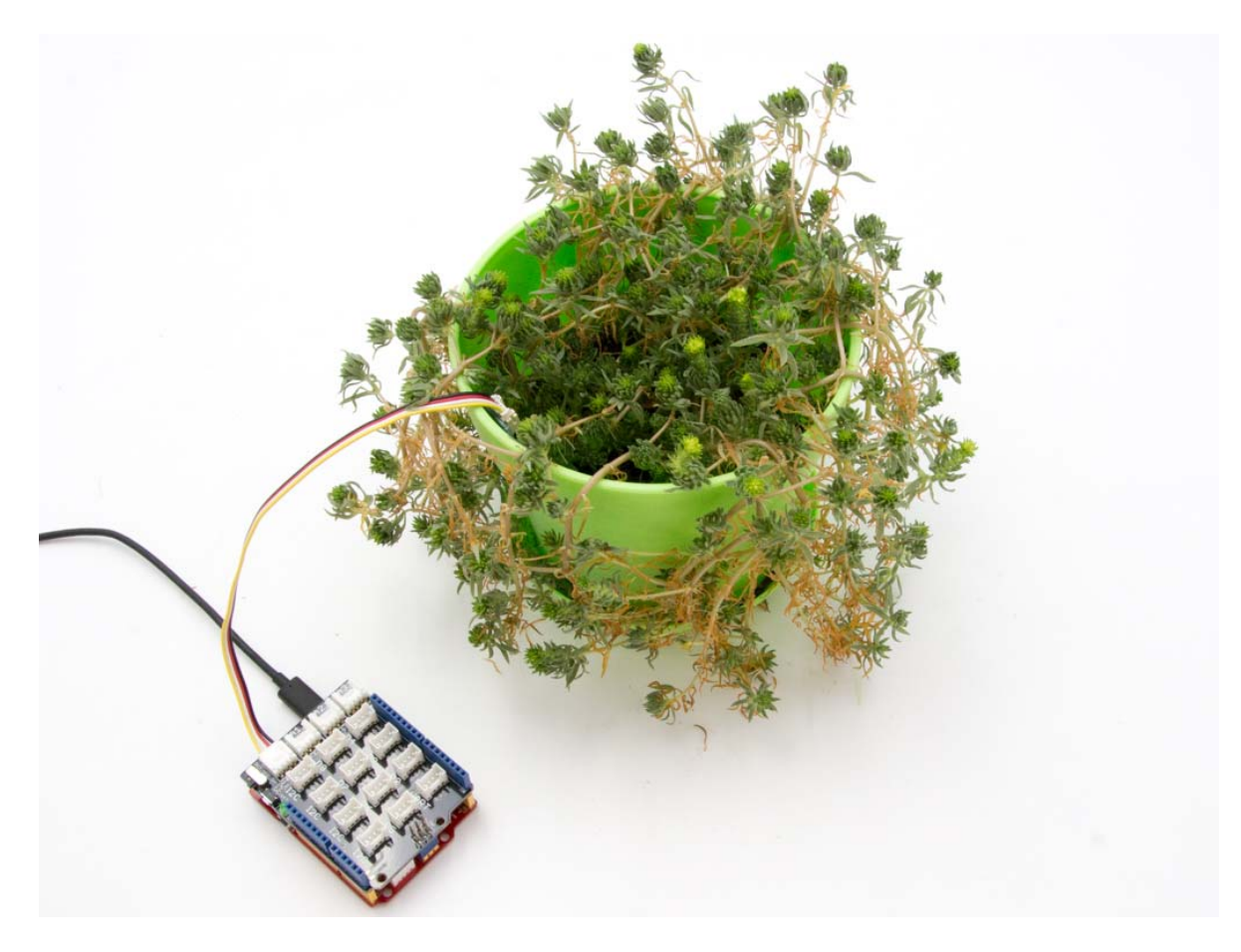

# **Note**

If we don't have Grove Base Shield, We also can directly connect Grove-Moisture Sensor to Seeeduino as below.

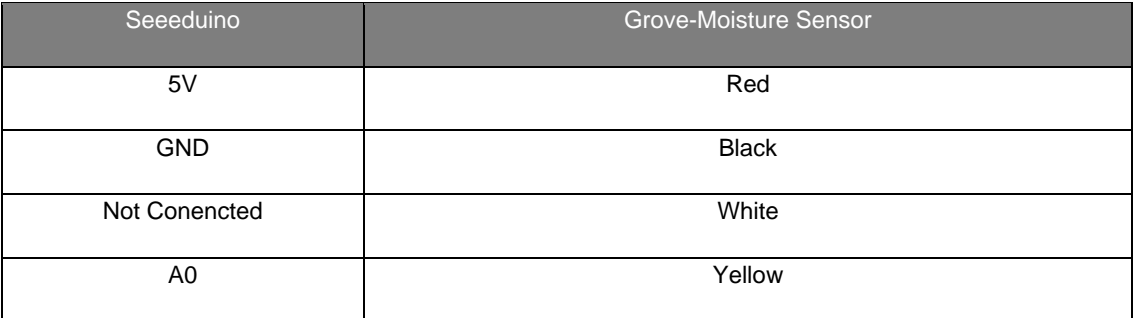

# **Software**

**Step 1.** Copy the code into Arduino IDE and upload. If you do not know how to upload the code, please check how to upload code.

```
 1 
  2 
  3 
 4 
void setup() { 
  5 
  6 
 7 
void loop() { 
  8 
  9 
10 
11 
12 
13
} 
     int sensorPin = A0; 
     int sensorValue = 0; 
         Serial.begin(9600); 
    \vert \vert // read the value from the sensor:
        sensorValue = analogRead(sensorPin);
         Serial.print("Moisture = " ); 
          Serial.println(sensorValue); 
          delay(1000);
```
- **Step 2.** We will see the moisture display on terminal as below.
	- Moisture = 0
	- Moisture = 31
	- Moisture = 48
	- Moisture = 139
	- Moisture = 155
	- Moisture = 124
	- Moisture = 236
	- Moisture = 218
	- Moisture = 215
	- $\bullet$  Moisture = 221

Play With Raspberry Pi

# **Hardware**

**Step 1.** Prepare the below stuffs:

Raspberry pi GrovePi\_Plus Grove-Moisture Sensor

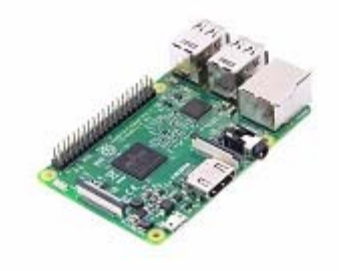

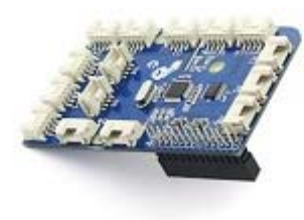

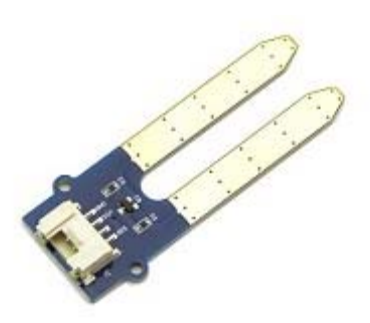

- **Step 2.** Plug the GrovePi\_Plus into Raspberry.
- **Step 3.** Connect Grove-Moisture Sensor to **A0** port of GrovePi\_Plus.
- **Step 4.** Connect the Raspberry to PC through USB cable.

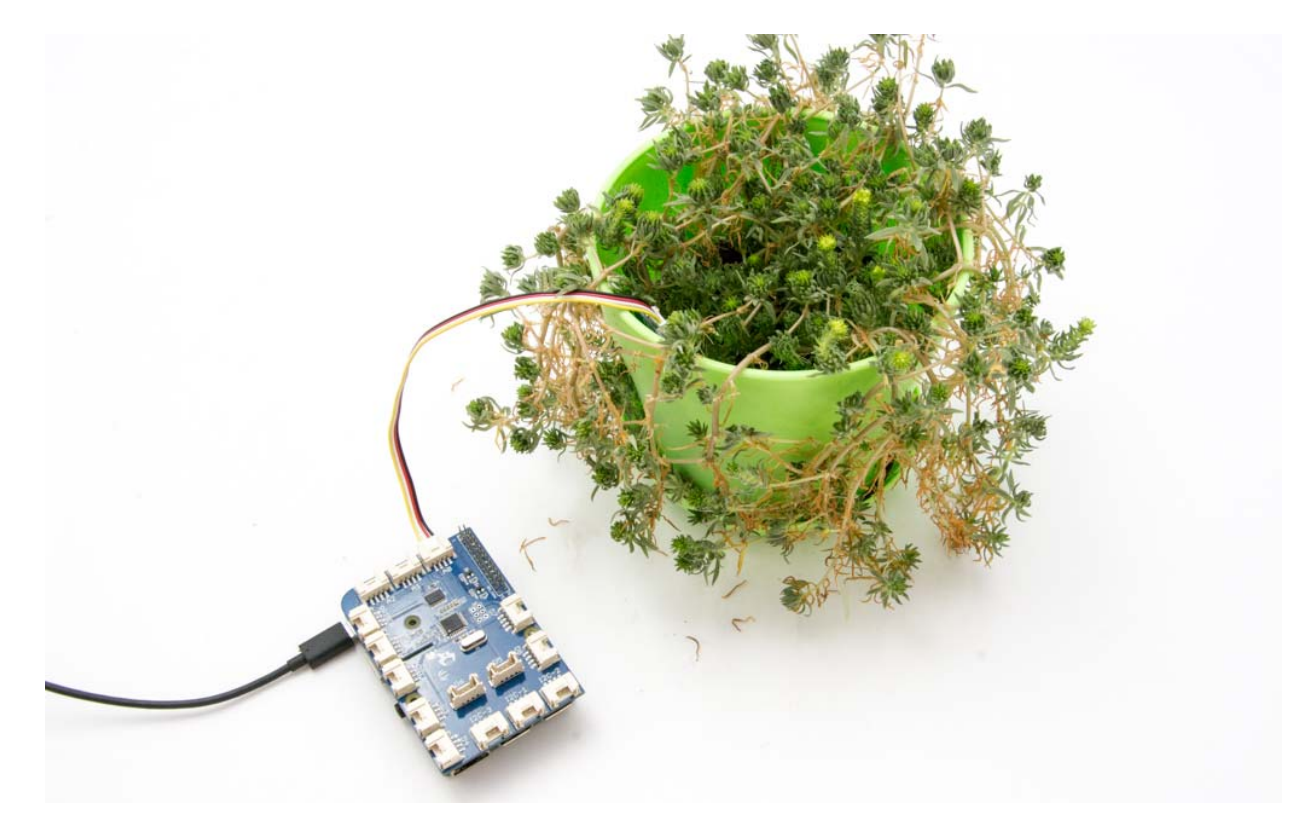

# **Software**

- Step 1. Follow **Setting Software** to configure the development environment.
- **Step 2.** Git clone the Github repository.

```
cd \simgit clone https://github.com/DexterInd/GrovePi.git
```
**Step 3.** Excute below commands to use the Grove-Moisture Sensor to meansure the moisture.

```
1 
cd ~/GrovePi/Software/Python 
2
python grove_moisture_sensor.py
```
Here is the grove\_moisture\_sensor.py code.

```
1<sup>#</sup>
 2#3 #
 4# 5 
  6 
  7 
  8 
9 import time
10 
import grovepi
11 
12 t Connect the Grove Moisture Sensor to analog port A0
13 # SIG, NC, VCC, GND
14 sensor = 015 
16 
while True: 
17 
18 
19 
20 
21 
22 
23 
24
      Here are suggested sensor values:
     Min Typ Max Condition
  # 0 0 0 sensor in open air
  # 0 20 300 sensor in dry soil
         # 300 580 700 sensor in humid soil
          # 700 940 950 sensor in water
     try: 
          print(grovepi.analogRead(sensor)) 
           time.sleep(.5) 
      except KeyboardInterrupt: 
          break
       except IOError: 
     print ("Error")
```
**Step 4.** We will see the moisture display on terminal as below.

```
1 
pi@raspberrypi:~/GrovePi/Software/Python $ python 
2 
0 
3 
90 
4 
130 
5 
150 
6 
160 
7 
218 
8
238 
 grove_moisture_sensor.py
```
Play With TI LaunchPad

#### **Hardware**

The following sketch demonstrates a simple application of sensing the moisture in soil.With this, you can know whether your plant needs water or not by observing the result from the output of the sensor

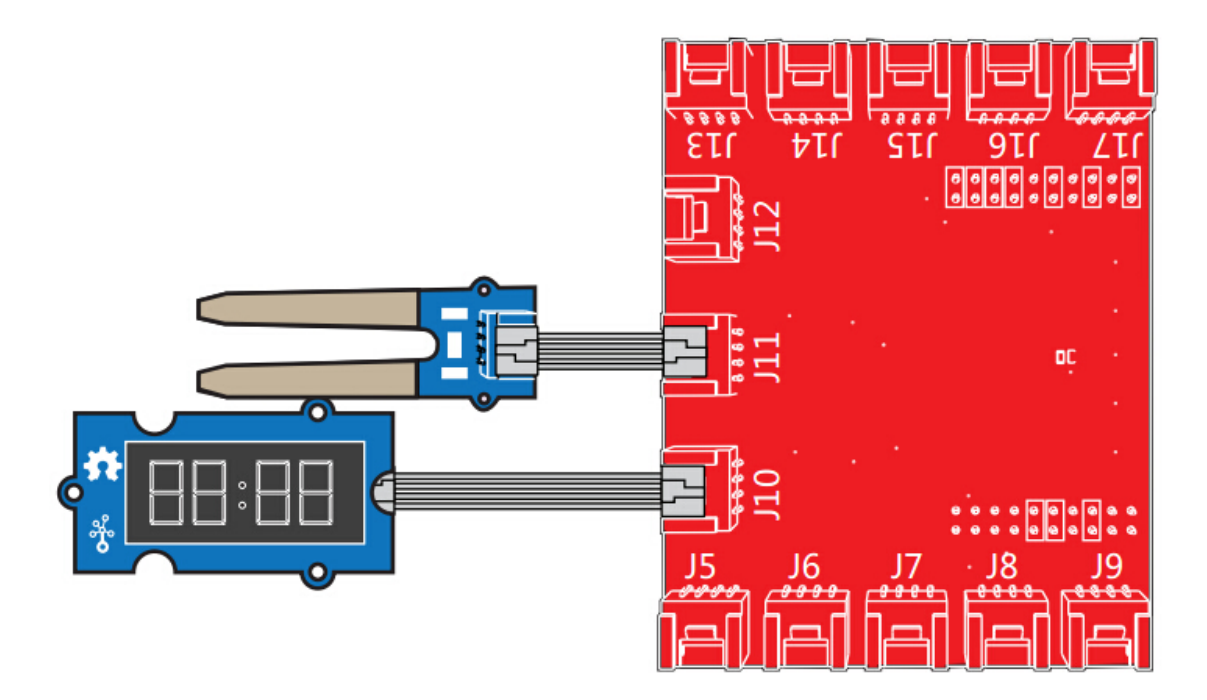

#### **Software**

- $1 / *$  2 Moisture-Sensor
- 3 The following sketch demonstrates a simple application of sensing
- 4 the moisture of the soil. You can know whether a plant needs water
- 5 or not by observing the results that the sensor outputs.

```
 6 
 The circuit:
 7 
 * Moisture-Sensor attached to pin 24 (J6 plug on Grove Base 
  8 
  9 
10 
11 
12 - NOTE:
13 
14 
15 * /16 
#include "TM1637.h" 
17 
/* Macro Define */
18 #define CLK 39
19 #define DIO 38
20 
#define BLINK_LED RED_LED /* blink led */
21 #define MOISTURE_PIN 24 /* pin of moisture sensor */
22 
#define THRESHOLD_VALUE 300 /* threshold for watering the flowers */
23 
#define ON HIGH /* led on */
24#define OFF LOW \frac{1}{2} and \frac{1}{2} and \frac{1}{2} and \frac{1}{2} and \frac{1}{2} and \frac{1}{2} and \frac{1}{2} and \frac{1}{2} and \frac{1}{2} and \frac{1}{2} and \frac{1}{2} and \frac{1}{2} and \frac{1}{2} and \frac{1}{2} and \frac{125 
#define _handle_led(x) digitalWrite(BLINK_LED, x) /* handle led */
26 
27 
/* Global Varibles */
28TM1637 tm1637(CLK, DIO); \gamma* 4-digital display object */
29 int analog value = 0;
30 
sensor */
31 int8_t bits[4] = \{0\}; \qquad /* array to store the single bits of the
32/* the setup() method runs once, when the sketch starts */
33 
void setup() { 
34 
/* Initialize 4-digital display */
35 
36 
37 
/* declare the red_led pin as an OUTPUT */
38 
39 
} 
40 /* the loop() method runs over and over again */
41 
void loop() { 
42 
43/* if the value is smaller than threshold, turn on led */
44 
45 
46 
47 
48 
49 
50 
51 
/* get single bits of the analog value */
52 
 BoosterPack)
       * one side pin (either one) to ground
       * the other side pin to +VCC
       * LED anode (long leg) attached to RED_LED
      * LED cathode (short leg) attached to ground
       This example code is in the public domain.
       http://seeedstudio.com/wiki/Grove_-_Moisture_Sensor
                                  \frac{1}{4} 4-digital display clock pin */
                                 \frac{1}{4}-digiral display data pin */
                                  \gamma^* varible to store the value coming
  from rotary angle
 value */
      tm1637.init(); 
      tm1637.set(BRIGHT_TYPICAL); 
      pinMode(BLINK_LED, OUTPUT); 
       analog value = analogRead(MOISTURE PIN); /* read the value from
 the sensor */
       if(analog_value < THRESHOLD_VALUE) { 
            _handle_led(ON); 
        } else { 
            _handle_led(OFF); 
        } 
       memset(bits, 0, 4); \prime* reset array when we use it */
      for(int i = 3; i >= 0; i--) {
           bits[i] = analog_value % 10i
```

```
53 
54 
55 
56 
57
} 
            analog_value = analog_value / 10; 
            tm1637.display(i, bits[i]); /* display by 4-digital display 
* /
       } 
       delay(200);
```
#### **Resources**

**•** [Eagle&PDF]Grove - Moisture Sensor v1.4 Schematic

#### **Projects**

**Plant Monitoring System using AWS IoT**: If you plan on a vacation, here is a great project to track the temperature and soil moisture of your Plant using dweet.io and AWS IoT.

#### Tech Support

Please submit any technical issue into our forum.